# *Mobile Link® Monitorização remota do sistema Wi-Fi ® Manual de Instalação e Utilização*

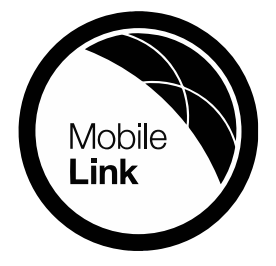

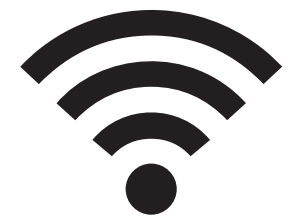

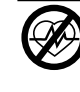

#### **ADVERTÊNCIA**

(000209b) Risco de morte. Este equipamento não foi concebido para ser utilizado em aplicações de suporte de vida. A não observação desta recomendação pode conduzir à morte ou a lesões corporais graves.

Assistência técnica via Internet: *<support.mobilelinkgen.com>*

MobileLink: *[mobilelinkgen.com](www.mobilelinkgen.com )* 1-855-436-8439—Estados Unidos 1-844-843-9436—Canadá

# *GUARDAR ESTE MANUAL PARA CONSULTA FUTURA*

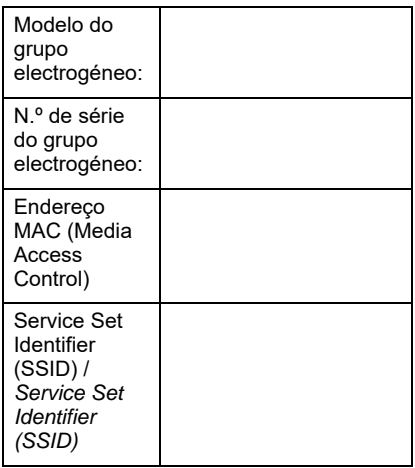

As etiquetas de dados do grupo electrogéneo e do sistema Wi-Fi estão localizadas na divisória do equipamento. Anotar os dados das etiquetas nesta página.

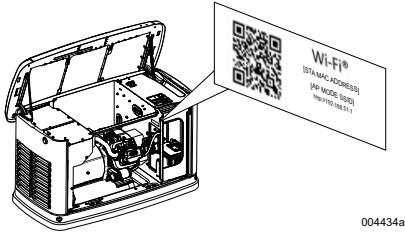

*Localização da etiqueta de dados*

Fornecer sempre o modelo e o número de série do equipamento, quando contactar um IASD (Independent Authorized Service Dealer, Centro de Serviço Autorizado Independente) a respeito de peças e assistência técnica.

**Operação e manutenção:** Uma manutenção correcta e os cuidados apropriados dispensados ao equipamento asseguram um reduzido número de problemas e permite minimizar respectivas despesas de operação. Compete ao operador efectuar todas as inspecções de segurança, para assegurar uma operação do equipamento em segurança; o equipamento deve ainda ser inspeccionado regularmente por um IASD. A manutenção normal e o serviço do equipamento, assim como a substituição de peças, são responsabilidade do proprietário/ operador e não são considerados defeitos de material e de mão-de-obra, no contexto dos termos da Garantia. Os hábitos de operação e a utilização individual de cada equipamento podem contribuir para a necessidade adicional de manutenção e serviço do equipamento.

Se o equipamento necessitar de serviço ou reparação, a *Mobile Link* recomenda o contacto com um IASD. Os técnicos de serviço autorizados são formados pela fábrica e têm toda a capacidade para realizar todas as operações de manutenção e serviço do equipamento.

## **RISCO DE CANCRO E DE DANOS AO SISTEMA REPRODUTOR HUMANO ADVERTÊNCIA**

(000393a) www.P65Warnings.ca.gov.

## *Seção 1: Regras de segurança*

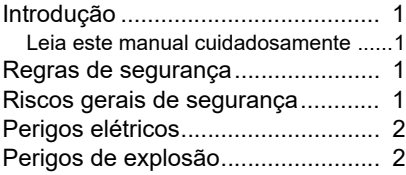

## *Seção 2: Informações gerais e configuração*

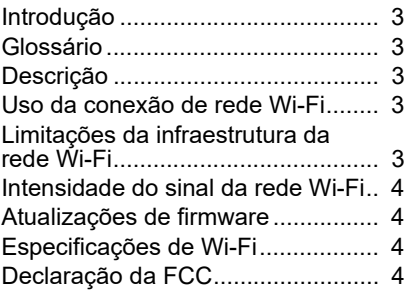

## *Seção 3: Configuração e funcionamento*

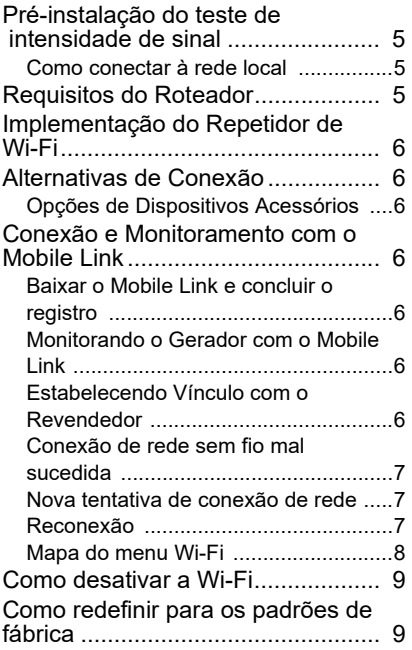

## *Seção 4: Solução de problemas*

Solução de problemas em geral.... 10 Solução de problemas de IASD .... 10

## *Seção 5: Termos e acrônimos*

# *Secção 1: Regras de segurança*

## **Introdução**

Muito obrigado por ter adquirido este acessório<br>para grupos electrogéneos de socorro electrogéneos domésticos.

A informação contida neste manual está correcta com base nos produtos produzidos no momento da sua publicação. O fabricante reserva-se o direito de introduzir aos produtos actualizações técnicas, correcções e revisões sem aviso prévio.

#### **Ler atentamente este manual**

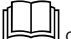

#### **ADVERTÊNCIA**

 $(000100a)$ Consultar o Manual. Ler atentamente o manual antes de utilizar este equipamento. A falha na compreensão do manual e do equipamento pode conduzir à morte ou a lesões corporais graves.

Se alguma parte deste manual não for totalmente compreendida, contactar a assistência a clientes Mobile Link<sup>®</sup> através do telefone (EUA) +1-855-<br>-436-8439 ou através do sítio Web -436-8439 ou através do sítio<br>www.mobilelinkgen.com, relativamente *<www.mobilelinkgen.com>*, relativamente a questões sobre arranque, operação e manutenção. O operador do equipamento é responsável pela sua manutenção e operação em condições de segurança.

GUARDAR ESTE MANUAL PARA CONSULTA FUTURA Este manual contém instruções importantes que devem ser observadas durante a instalação, operação e manutenção do equipamento e respectivos componentes. Fornecer sempre este manual a todos os que possam utilizar este equipamento.

### **Regras de segurança**

O fabricante não pode antecipar todas as possíveis circunstâncias que podem envolver riscos. As mensagens de alerta neste Manual e nas etiquetas afixadas no equipamento não cobrem todas as situações. Para utilização de um procedimento, método de trabalho ou técnica de operação não recomendada pelo fabricante, confirmar sempre se é segura para utilização por terceiros e não torna este equipamento inseguro. Neste Manual e nas etiquetas afixadas no grupo electrogéneo, as mensagens de segurança PERIGO, ADVERTÊNCIA, CUIDADO e OBSERVAÇÃO destinam-se a avisar as pessoas sobre instruções especiais sobre determinadas<br>operações que podem ser perigosas se que podem ser perigosas se executadas incorrectamente ou de modo negligente. Respeitar cuidadosamente estas<br>mensagens, As suas definições são as mensagens. As suas definições são seguintes:

#### **A PERIGO**

Indicação de uma situação perigosa que, se não for evitada, irá conduzir à morte ou a lesões corporais graves.

(000001)

#### **ADVERTÊNCIA**

Indicação de uma situação perigosa que, se não for evitada, pode conduzir à morte ou a lesões corporais graves.

(000002)

## **ACUIDADO**

Indicação de uma situação perigosa que, se não for evitada, pode conduzir a lesões corporais ligeiras ou moderadas.

(000003)

**OBSERVAÇÃO:** As observações contém informações suplementares a um procedimento e estão incluídas dentro do texto normal deste manual.

Estas mensagens de segurança não eliminam os riscos por elas indicados. A observação das recomendações de segurança, o respeito estrito pelas instruções especiais e o bom senso durante a operação e a manutenção do equipamento são comportamentos essenciais para a prevenção de acidentes.

## **Riscos de segurança gerais**

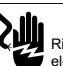

Risco de electrocussão. Presença de tensão elevada no inversor rede-grupo e os terminais. O contacto com terminais em tensão pode conduzir à morte ou a lesões corporais graves.

**A PERIGO** 

(000129)

## **ADVERTÊNCIA**

Risco de arranque acidental. Antes de qualquer trabalho no equipamento, desligar o cabo negativo da bateria e, depois, deligar o cabo positivo. A não observação desta recomendação pode conduzir à morte ou a lesões corporais (000130)

#### **ADVERTÊNCIA**

Risco de lesões corporais. Não operar este equipamento em estado de sonolência ou com debilidade física ou mental. A fadiga pode limitar a capacidade para trabalhar no equipamento e pode conduzir à morte ou lesões corporais graves.

(000215a)

#### **ADVERTÊNCIA**

Risco de lesões corporais e de danificação do equipamento. Não usar o grupo electrogéneo como degrau. A utilização incorrecta do equipamento pode conduzir a quedas, danificação do equipamento e operação insegura do equipamento, e conduzir à morte ou lesões corporais graves. (000216)

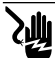

## **ADVERTÊNCIA**

Risco de electrocussão. Este equipamento gera correntes eléctricas potencialmente mortais. Colocar o equipamento em condições de segurança antes de realizar trabalhos de reparação ou manutenção. A não observação desta recomendação pode conduzir à morte ou a lesões corporais graves.

(000187)

• Por razões de segurança, o fabricante exige que o equipamento seja instalado por um IASD ou por um electricista ou técnico qualificado e com experiência com os códigos, normas e regulamentos aplicáveis em vigor. O operador do equipamento deve também<br>respeitar estes códigos, normas e códigos, regulamentos.

**OBSERVAÇÃO:** Seguir o procedimento de paragem descrito no Manual de Operação do grupo electrogéneo, antes de executar qualquer trabalho no ou nas proximidades do grupo electrogéneo.

Remover o fusível do painel de controlo e desligar o cabo preto (–) da bateria, para inibir o arranque acidental do equipamento. Para desligar os cabos da bateria, desligar sempre primeiro o cano preto (–) e, só depois, deligar o cabo vermelho (+). Ao ligar os cabos, ligar primeiro o cabo vermelho (+) e, depois, o cabo  $preco (-)$ .

## **Riscos eléctricos**

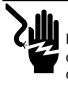

## **A PERIGO**

 $(000144)$ Risco de electrocussão. O contacto com condutores nus, terminais e ligações em tensão com o equipamento em funcionamento pode conduzir à morte ou a lesões corporais graves.

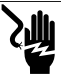

**A PERIGO** 

 $(000188)$ Risco de electrocussão. Não utilizar peças de joalharia durante os trabalhos no equipamento. A não observação desta recomendação pode conduzir à morte ou a lesões corporais graves.

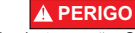

Risco de electrocussão. O contacto da água com condutores ou componentes em tensão pode conduzir à morte ou a lesões corporais graves.

(000104)

## **A PERIGO**

Este equipamento pode arrancar automaticamente. Desligar a corrente da rede e inibir o arranque do equipamento, antes de realizar qualquer intervenção de serviço ou manutenção. A não observação desta recomendação pode conduzir à morte ou a lesões corporais graves. (000191)

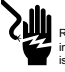

#### **A PERIGO**

Risco de electrocussão. Em caso de acidente eléctrico, desligar imediatamente a alimentação eléctrica. Utilizar instrumentos isolanetes (i.e., não condutores de electricidade) para afastar a vítima de um condutor em tensão. Aplicar os primeiros socorros e solicitar assistência médica. A não observação desta recomendação pode conduzir à morte ou a lesões corporais graves. (000145)

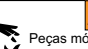

## **ADVERTÊNCIA**

Peças móveis ou em movimento. Não usar peças de joalharia durante a operação deste equipamento. O uso de peças de joalharia durante a operação do equipamento pode conduzir à morte ou a lesões corporais graves. (000115)

O grupo electrogéneo pode arrancar em qualquer momento, aquando da falha de corrente na rede. Nestas condições, os circuitos em carga são transferidos e alimentados pelo grupo electrogéneo. Para efectuar intervenções no grupo electrogéneo (para inspecção, serviço ou manutenção) e para prevenir acidentes e lesões corporais, colocar o grupo electrogéneo em modo OFF (DESLIGADO) e remover o fusível de 7,5 A do painel de controlo.

• Verificar se as tampas, resguardos e barreiras de protecção estão devidamente instalados, bem fixados e trancados antes de colocar o equipamento em funcionamento. No caso de trabalhos nas proximidades do equipamento funcionamento, permanecer superfícies isoladas e secas, para reduzir o risco de choque eléctrico.

**A PERIGO** 

**A PERIGO** 

## **Riscos de explosão**

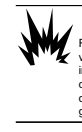

#### Risco de incêndio e explosão. O combustível e os respectivos vapores são extremamente inflamáveis e explosivos. Eliminar imediatamente quaisquer fugas de combustível. Manter as fontes de fogo e faíscas afastadas do equipamento. A não observação desta recomendação pode conduzir à morte ou a lesões corporais  $(000192)$

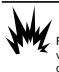

#### $(000143)$ Risco de incêndio e explosão. O combustível e os respectivos vapores são extremamente inflamáveis e explosivos. Armazenar os combustíveis em locais bem ventilados. Manter as fontes de fogo e faíscas afastadas do equipamento. A não observação desta recomendação pode conduzir à morte ou a lesões corporais graves.

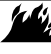

## **ADVERTÊNCIA**

(000282) Risco de incêndio e explosão. Não fumar ou foguear nas proximidades do equipamento. Manter as fontes de fogo e faíscas afastadas do equipamento. A não observação desta recomendação pode conduzir à morte, lesões corporais graves ou à danificação do equipamento e outros bens.

- Confirmar que não existem materiais combustíveis no local de instalação do grupo electrogéneo ou sobre o mesmo, devido ao risco de INCÊNDIO e EXPLOSÃO. Manter o local de instalação do grupo electrogéneo limpo e livre de detritos.
- Os combustíveis, como o gás natural (GN) ou o gás de petróleo liquefeito (GPL) são<br>extremamente EXPLOSIVOS Instalar o extremamente EXPLOSIVOS. Instalar o sistema de alimentação de combustível de acordo com os regulamentos em vigor relativos a instalações de gás. Antes de colocar o sistema de geração de energia de socorro em serviço, as tubagens<br>combustível devem ser correctam correctamente purgadas e testadas quanto à ausência de fugas, em conformidade com os regulamentos aplicáveis. Verificar periodicamente se o sistema de combustível apresenta fugas. O sistema deve estar totalmente isento de fugas.

# *Secção 2: Informações gerais e configuração*

## **Introdução**

Esta secção do manual descreve as<br>características e controlo do Módulo Wi-Fi<sup>®</sup> e respectivo sistema. Foram envidados os melhores esforços para que as informações e instruções neste manual fossem rigorosas e actualizadas à data da sua redacção. Contudo, o fabricante reserva-se o direito de modificar, alterar ou melhorar este produto ou o respectivo manual em qualquer momento e sem aviso prévio.

**OBSERVAÇÃO:** Wi-Fi<sup>®</sup> e uma marca registada<br>da Wi-Fi Alliance<sup>®</sup>.

## **Glossário**

O verso deste manual contém um glossário de *Termos e acrónimos* associados com módulos e controladores Wi-Fi.

## **Descrição**

O Módulo Wi-Fi encontra-se instalado na traseira do grupo electrogéneo e comunica com o controlador do equipamento através de cablagem. O estado do grupo electrogéneo e demais informações sobre o seu funcionamento são transmitidos através da rede privada Wi-Fi do grupo electrogéneo. Deste modo, o operador do grupo electrogéneo pode acompanhar o estado do equipamento de qualquer local onde tenha acesso à Internet. As actualizações do *software* do controlador são automaticamente descarregadas do servidor *Mobile Link* e instaladas.

Para funcionarem automaticamente, os grupos electrogéneos de socorro devem ser previamente activados. Este processo, que só é efectuado uma vez, serve também como registo do equipamento. Para as instruções de activação, consultar o Manual de Instalação fornecido com o equipamento.

O proprietário do equipamento pode também conta (opcional) em<br>**en.com**. A subscrição do  $app.mobilelinkgen.com$ . serviço *Mobile Link* permite a entrada no sítio Web para verificação do estado do equipamento em qualquer momento. O sistema permite também avisar o proprietário do equipamento receber informações sobre alguma alteração no seu estado de funcionamento. Através da subscrição do serviço, o proprietário do equipamento pode também ser contactado por<br>correio electrónico, pela recepção de correio electrónico, pela recepção notificações ou por mensagens SMS, no caso de ocorrência de alarmes ou avisos. O método de notificação e a frequência de envio de alguns alertas podem ser configurados através do sítio Web ou da *app* para telemóveis.

## **Utilização da rede Wi-Fi**

Quando instalado e activado, o Módulo Wi-Fi mantém uma ligação com a rede privada de Wi-Fi. Os dados operacionais, incluindo algumas informações sobre o proprietário, são partilhadas entre o equipamento e o serviço *Mobile Link*. Através da utilização do serviço *Mobile Link*, o proprietário do equipamento concorda com a recolha e a partilha destas informações, nos termos da Política de Privacidade do serviço *Mobile Link*, disponível em *[https://](https://www.generac.com/privacy-policy) [www.generac.com/privacy-policy.](https://www.generac.com/privacy-policy)*

Apesar de todos os esforços para proteger os dados do proprietário do equipamento, todas as redes informáticas são susceptíveis a ataques externos. Deste modo, o serviço *Mobile Link* não pode garantir um nível absoluto de segurança. O serviço *Mobile Link* não conhece, nem é responsável pelo nível de segurança implementado pelo proprietário da rede. Em conformidade, o serviço *Mobile Link* declina quaisquer responsabilidades externos sobre a rede do cliente.

**AVISO IMPORTANTE: Como com qualquer dispositivo Wi-Fi, é fundamental tomas todas as medidas necessárias para proteger a ligação e evitar as violações de segurança e o roubo de dados pessoais. Estas medidas de segurança são da responsabilidade do cliente.** 

Os dados operacionais do equipamento transmitidos através da rede Wi-Fi podem ser considerados como tráfego tarifado nos planos do cliente de acesso à Internet. O proprietário da rede Wi-Fi é responsável pelo controlo do consumo de tráfego depois de o Módulo Wi-Fi ter sido instalado e activado.

#### **Limitações da infraestrutura das redes Wi-Fi**

Todos os sistemas de comunicações apresentam vantagens e limitações baseadas em diversos factores, como uniformidade, custo, número de nós de ligação e outros. A uniformidade das comunicações em redes Wi-Fi dependem da fiabilidade e tempo de resposta do fornecedor do serviço Internet (ISP) em condições normais de funcionamento e durante condições adversas diversas, como tempestades atmosféricas ou falhas na rede eléctrica. Além disso, o tipo de equipamento usado na rede, e o modo como está configurado, podem também afectar a<br>capacidade do grupo electrogéneo para do grupo electrogéneo para comunicar através da ligação *Mobile Link* Wi-Fi.

Como alternativa a estes constrangimentos, pode ser fornecido, como acessório, um sistema de comunicações via rede de telemóvel, *Mobile Link Cellular*. Para mais informações, contactar um IASD ou visitar o sítio Web *[app.mobilelink](app.mobilelinkgen.com)[gen.com](app.mobilelinkgen.com)*.

**OBSERVAÇÃO:** A instalação do serviço *Mobile Link Cellular* exige a desactivação do serviço Wi-Fi.

## **Intensidade do sinal de rede Wi-Fi**

Se a intensidade do sinal Wi-Fi doméstico for insuficiente para comunicação com o grupo electrogéneo, recomenda-se a instalação de um repetidor (amplificador de sinal). Os repetidores Wi-Fi podem ser adquiridos em qualquer loja de computadores ou electrónica.

## **Actualizações do** *software* **de sistema**

Podem ser emitidas actualizações do sistema operativo do controlador *(firmware)*. Após a instalação e activação, o Módulo Wi-Fi permite receber automaticamente as actualizações do *software* de sistema, emitidas directamente pelo fabricante.

## **Especificações da rede Wi-Fi**

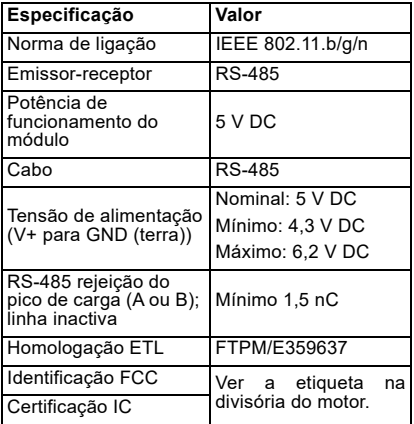

## **Declaração da FCC**

**OBSERVAÇÃO:** Este equipamento foi testado e considerado em conformidade com os limites de um dispositivo digital de Classe B, de acordo com a parte 15 das Normas da FCC. Esses limites são projectados para fornecer protecção razoável contra interferência prejudicial quando o equipamento é operado em ambiente residencial. Este equipamento gera, usa e pode irradiar energia de radiofrequência, e, se não for instalado e utilizado conforme as instruções, pode causar interferências prejudiciais nas comunicações de rádio. Contudo, não há garantia de que não ocorrerão interferências em uma determinada instalação. Se este equipamento causar interferência prejudicial à recepção de rádio ou televisão, o que pode ser verificado ligando e desligando o equipamento, é recomendado que o usuário tente corrigir a interferência por meio de uma ou mais das seguintes medidas:

• Reoriente ou mude a localização da antena de recepção.

- Aumente a distância entre o equipamento e o receptor.
- Ligue o equipamento a uma tomada de um circuito diferente daquele a que o receptor está ligado.
- Se precisar de ajuda, consulte o revendedor ou um técnico de rádio/televisão qualificado.

**OBSERVAÇÃO:** As modificações que não sejam expressamente aprovadas pelo fabricante podem anular a autoridade do utilizador de manusear o dispositivo de acordo com os regulamentos da FCC.

# *Secção 3: Configuração e operação*

O Módulo Wi-Fi é fornecido de série com o grupo electrogéneo.

Antes de o grupo electrogéneo ser colocado no local de funcionamento, efectuar o *Teste da intensidade do sinal Wi-Fi antes da instalação* **do equipamento**, para determinar se intensidade do sinal Wi-Fi existente no local é suficiente ou se necessita de ser amplificado.

## **Teste da intensidade do sinal Wi-Fi antes da instalação do equipamento**

**OBSERVAÇÃO:** A maior parte dos routers emite automaticamente o nome da rede com um intervalo de alguns segundos. Alguns operadores das redes optam por desactivar esta emissão, tornando as redes invisíveis.

Para testar a intensidade do sinal:

1. Ver *Figura 3-1*. Colocar um dispositivo móvel no local onde o grupo electrogéneo irá ser instalado.

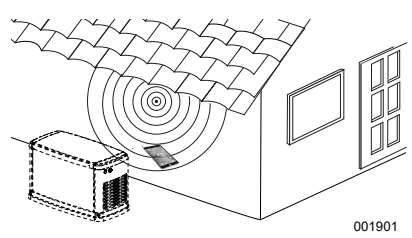

*Figura 3-1. Teste da intensidade do sinal Wi-Fi*

- 2. Configurar um dispositivo móvel (*smartphone*, *tablet* ou computador portátil) para detectar as redes Wi-Fi existentes no local.
- 3. Ver *Figura 3-2*. Verificar se a rede Wi-Fi é detectada pelo dispositivo móvel. Verificar a intensidade do sinal Wi-Fi.

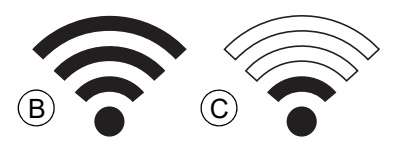

#### *Figura 3-2. Visualização da intensidade do sinal*

- Se a intensidade do sinal Wi-Fi for forte (B), a configuração da rede existente é aceitável. O Módulo Wi-Fi funciona a partir do seu local no grupo electrogéneo.
- Se a intensidade do sinal Wi-Fi for fraca (C) ou apresentar flutuações, ou se for mesmo não existente, o proprietário do equipamento deverá

considerar a substituição do *router* por outro de melhor qualidade. Os amplificadores de sinal (por exemplo, repetidores) existentes na rede devem também ser testados e substituídos, se necessário.

Se a intensidade do sinal Wi-Fi for fraco, ou se a rede não puder ser melhorada, o proprietário deve considerar a utilização de um *router* móvel *(Mobile Link)*.

## **Ligação à rede doméstica**

Deve ser realizada a ligação com sucesso à rede doméstica, antes de poderem ser acedidas as funções da aplicação *Mobile Link* e fazer a comunicação com os servidores *Mobile Link*.

#### **OBSERVAÇÕES:**

- O processo de ligação exige que o instalador (ou utilizador) esteja familiarizado com os menus e funções do controlador do grupo electrogéneo. Consultar as instruções para operação do teclado do sistema no Manual de Operação.
- Para facilidade de consulta, um *Mapa de menus Wi-Fi* está incluído no final desta secção.

#### **Antes de começar**

Confirmar que o grupo electrogéneo está registado e activado. Para activar o grupo electrogéneo, visitar *[www.activategen.com](http://www.activategen.com)* e seguir as instruções apresentadas.

## **Requisitos do Router**

Verificar se a rede doméstica é fornecida usando um router que atenda aos critérios listados abaixo antes de tentar uma conexão:

- Gama de frequências de 2.4 GHz
- Protocolos sem fio 802.11b, 802.11g, e 802.11n
- Comunicação aberta nas portas 80 e 443 (aberta por padrão na maioria das redes)

**OBSERVAÇÃO:** As informações de requisitos do router aqui listadas indicam as exigências mínimas de hardware necessárias para estabelecer e manter uma conexão Wi-Fi com o grupo electrogéneo. Alguns routers podem incluir funcionalidades adicionais que poderão limitar as comunicações. Contactar o fabricante do router para obter informações específicas ao verificar o impacto dos recursos e funcionalidades adicionais na comunicação.

**OBSERVAÇÃO:** Redes sem fio com gama de frequências de 5.0 GHz e/ou protocolos sem fio 802.11a e 802.11ac não são compatíveis. No entanto, podem ser utilizadas redes que possuam ambas as opções de frequência de 2.4 GHz e 5.0 GHz. As redes de 5,0 GHz não aparecerão como opções seleccionáveis ao tentar se conectar.

## **Implementação do Repetidor de Wi-Fi**

Um repetidor de rede sem fio, ou amplificador de Wi-Fi, pode ser usado em redes consideradas fracas ou instáveis durante os testes de pré- -instalação ou após a conexão inicial.

Seleccione um local de montagem para o repetidor de rede sem fio que seja igualmente distante do grupo electrogéneo e do router Wi-Fi da rede doméstica. Posicionar o repetidor de rede sem fio mais próximo de qualquer um dos dispositivos não melhorará o desempenho do Wi- -Fi.

**OBSERVAÇÃO:** Consulte a documentação do repetidor de rede sem fio para obter instruções específicas acerca do posicionamento do repetidor.

## **Alternativas de Conexão**

Estão disponíveis opções de conexão alternativas para promover uma conexão entre o grupo electrogéneo e o módulo Wi-Fi. Os dispositivos acessórios podem ser anexados ao grupo electrogéneo após a instalação.

## **Opções de Dispositivos Acessórios**

- **Acessório Mobile Link Cellular 4G LTE (Modelo 7169):** Este dispositivo é fácil de utilizar e opera com a Verizon® para obter uma cobertura mais ampla e conexões mais estáveis. A rede 4G LTE oferece velocidades de download rápidas, permitindo actualizações automáticas do sistema do grupo electrogéneo de forma remota (over the air) e entrega rápida de notificações acerca das condições do grupo electrogéneo. Funciona em conjunto com o serviço de monitoramento do Mobile Link, fornecendo aos usuários e aos parceiros revendedores acesso directo a informações acerca do status do grupo electrogéneo 24 horas por dia, 7 dias por semana, o que garante uma maior tranquilidade.
- **Acessório Mobile Link Wi-Fi/Ethernet (Modelo 7170):** Desenvolvido especificamente para uso com redes locais de Wi-Fi ou Ethernet, esse acessório é fácil de usar e oferece ampla cobertura e conexões estáveis. Oferece velocidades de download rápidas, permitindo actualizações automáticas do sistema do grupo electrogéneo de forma remota (over the air) e entrega rápida de notificações acerca das condições do grupo electrogéneo. Funciona em conjunto com o serviço de monitoramento do Mobile Link, fornecendo aos usuários e aos parceiros revendedores acesso directo a informações acerca do status do grupo electrogéneo 24 horas por dia, 7 dias por semana, o que garante uma maior tranquilidade.

## **Conexão e Monitoramento com o Mobile Link**

#### **Importação do** *Mobile Link* **e realização do registo**

Para concluir a instalação da função Wi-Fi:

- 1. Ir para *<app.mobilelinkgen.com>*.
- 2. Seguir as instruções dos ecrãs para criar uma conta *Mobile Link*.
- 3. Introduzir o número de série do grupo electrogéneo para associar o equipamento à conta *Mobile Link*.
- 4. Seleccionar um plano de serviço.
- 5. Importar a aplicação *Mobile Link* (grátis) de uma das fontes seguintes:

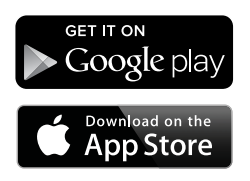

#### *Figura 3-3. Fornecedores da aplicação Mobile Link*

6. Lançar a *app*, preencher o formulário e clicar em "Sign Up" (Subscrever).

## **Monitorizando o Grupo Electrogéneo com o Mobile Link**

O Mobile Link permite que os proprietários de grupos electrogéneos ter acesso a informações como status operacional, cronograma de manutenção, cronograma de exercícios e muito mais. Siga as orientações do aplicativo para obter instruções.

### **Estabelecendo Vínculo com o Revendedor**

O Mobile Link permite que os proprietários de grupos electrogéneos conectem uma unidade ao IASD (Independent Authorized Service Dealer, Centro de Serviço Autorizado Independente) desejado. Os usuários podem pesquisar um IASD e ter acesso a suas informações, como nome, endereço e número de telefone. Uma vez conectado, o IASD pode também monitorear as informações do grupo electrogéneo de forma remota.

**OBSERVAÇÃO:** A monitorização remota é realizada por um IASD disponível apenas nos<br>revendedores participantes. Normalmente. revendedores participantes. requer serviço contínuo ou pacotes de contratos de manutenção.

## **Ligação à rede sem sucesso**

Ver *Figura 3-4*. Se a tentativa de ligação falhar, o controlador apresenta a mensagem "Setup Failed...Retry?" (A configuração falhou...Tentar novamente?)

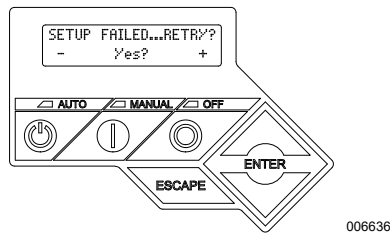

*Figura 3-4. Ecrã de falha da configuração do Wi-Fi*

Avançar para *Tentar novamente a ligação à rede* se ocorrer uma destas situações.

## **Tentar novamente a ligação à rede**

Ver *Figura 3-5*. A ligação à rede Wi-Fi pode falhar, se forem introduzidos os dados errados durante a configuração, como o nome da rede (SSID) ou a palavra-passe de acesso. Se a mensagem "Setup Failed" (Falha da configuração) for apresentada no visor do controlador, premir "Yes" (Sim) e recomeçar o processo desde o princípio.

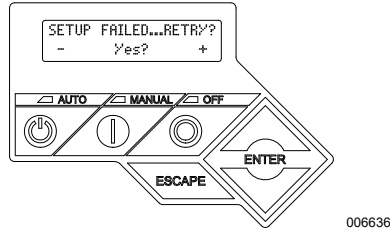

*Figura 3-5. Falha da configuração do Wi-Fi*

## **Restabelecimento da ligação**

O restabelecimento da ligação ao Wi-Fi é necessário, se houver alterações na rede doméstica, por exemplo, um *router* ou uma ligação à Internet nova, uma nova palavra-passe, etc. Para fazer novamente a ligação à rede:

1. Ver *Figura 3-6*. No visor do controlador, ir para o menu Wi-Fi e premir ENTER.

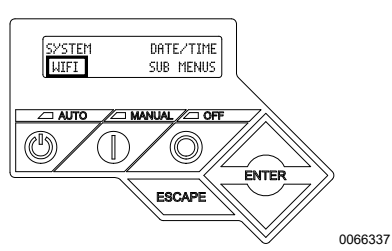

*Figura 3-6. Seleccionar o menu Wi-Fi*

2. Ver *Figura 3-7*. Utilizar os botões Cima/Baixo e ENTER para ir para a página **REDO WIFI SETUP?** (CONFIGURAR NOVAMENTE WI-FI?). Seleccionar YES (SIM).

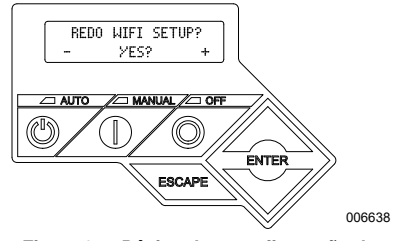

#### *Figura 3-7. Página de reconfiguração do Wi-Fi*

3. Ver *Figura 3-8*. O visor do controlador apresenta a mensagem **SETUP WIFI NOW!** (CONFIGURAR WI-FI AGORA!) juntamente com um relógio decrescente. A ligação ao Wi-Fi deve ser realizada em (30 minutos). Regressar ao processo de Configuração do Wi-Fi.

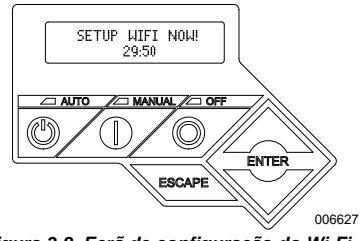

*Figura 3-8. Ecrã de configuração do Wi-Fi*

**OBSERVAÇÃO:** O restabelecimento da ligação pode demorar alguns minutos. Observar bem os ecrãs do controlador e seguir as instruções do visor quando solicitado.

## **Mapa de menus Wi-Fi**

O acesso à configuração do Wi-Fi e aos respectivos ecrãs é efectuado através de diversas opções no painel de controlo do grupo electrogéneo. Para entrar o menu Wi-Fi, seleccionar "WIFI" no canto inferior esquerdo do visor do controlador e premir ENTER.

A *Figura 3-9* apresenta um mapa sequencial dos ecrãs do menu Wi-Fi. As descrições são fornecidas no mapa seguinte.

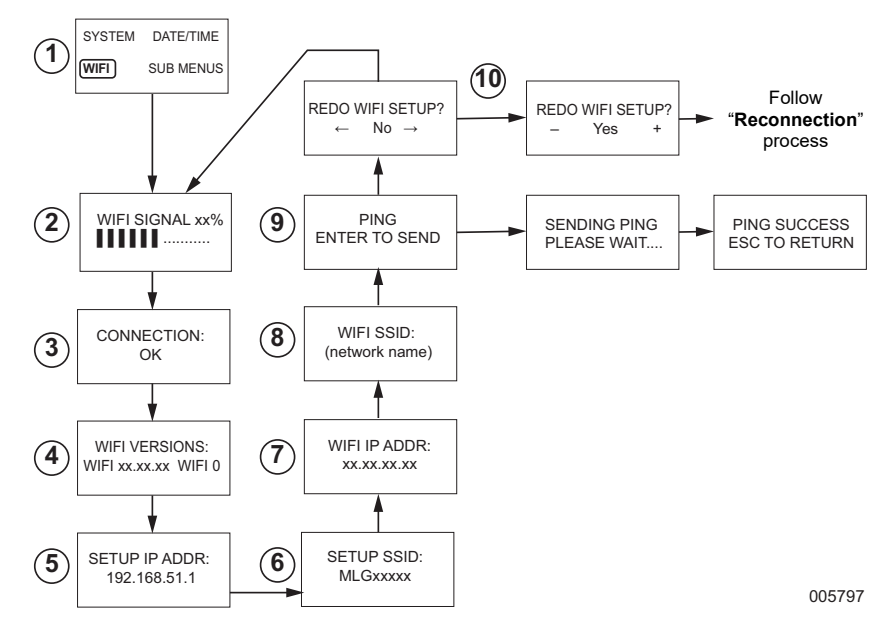

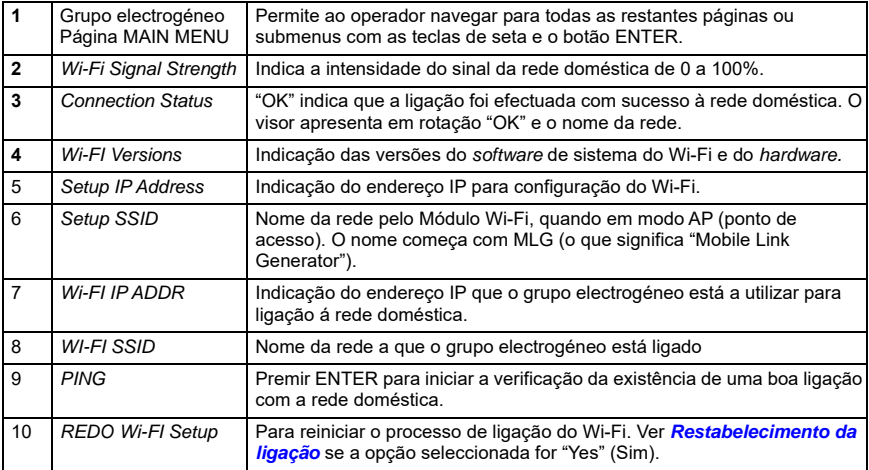

*Figura 3-9. Mapa de menus Wi-Fi*

## **Desactivar o Wi-Fi**

A utilização do Módulo Wi-Fi do grupo electrogéneo é opcional. Se o utilizador do grupo electrogéneo não desejar utilizar o Wi-Fi para monitorizar o equipamento, a sua utilização pode ser desactivada.

**OBSERVAÇÃO:** A desactivação do Wi-Fi é uma etapa no Assistente de Instalação que é normalmente executada durante a configuração inicial do equipamento. No entanto, a desactivação permanece disponível após a instalação do equipamento, no menu "Edit" do controlador.

## **Reactivação do Wi-Fi com a configuração de fábrica**

Para reactivar o Wi-Fi, contactar um IASD. A reposição da configuração de fábrica pode apenas ser efectuada por um IASD.

# *Secção 4: Diagnóstico de anomalias*

## **Diagnóstico de geral de anomalias**

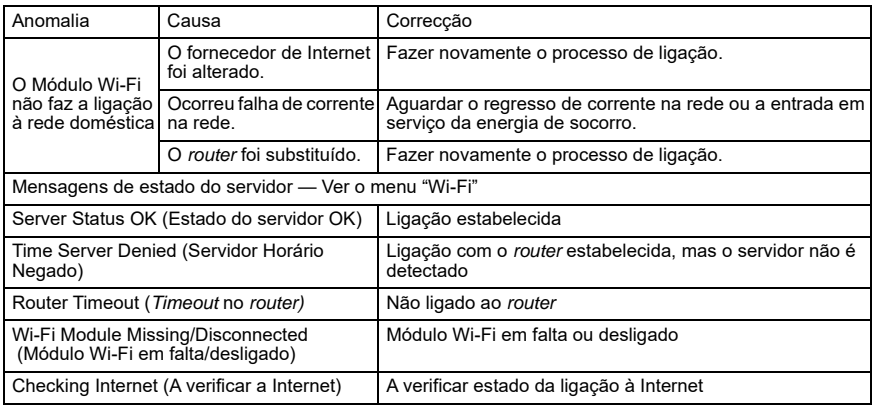

## **Diagnóstico de anomalias para IASD**

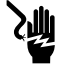

**A PERIGO** 

(000369) Risco de electrocussão. A área de ligações do cliente deve apenas ser acedida por técnicos de um IASD. O contacto com condutores e terminais em tensão pode conduzir à morte ou a lesões corporais graves.

O Módulo Wi-Fi está equipado com um LED (interno) (verde) acessível apenas aos técnicos de um IASD. O LED está localizado no interior do painel de ligação do cliente e fornece indicação visual sobre o estado de funcionamento do Wi-Fi e falhas na rede.

**AVISO IMPORTANTE:** O LED não é visível no exterior da canópia do grupo electrogéneo. Para ver este LED, deve ser removido o painel lateral e o painel de ligações do cliente. O painel de ligações do cliente é apenas acessível a técnicos de um IASD.

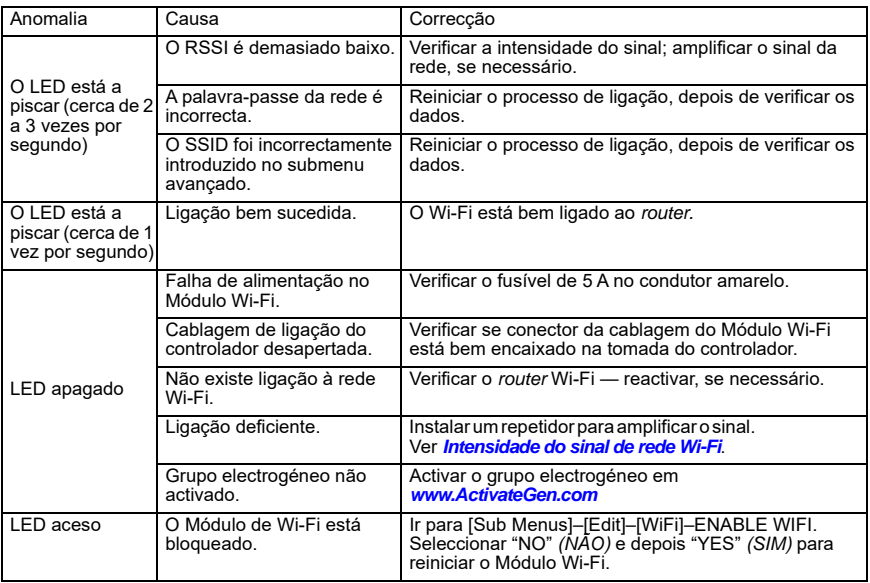

# *Secção 5: Termos e acrónimos*

Apresenta-se a seguir um breve glossário de termos e acrónimos relativos à tecnologia usada nos<br>módulos e controladores *Mobile Link Wi-Fi.* A compreensão destes termos é importante para o<br>diagnóstico bem sucedido das anom

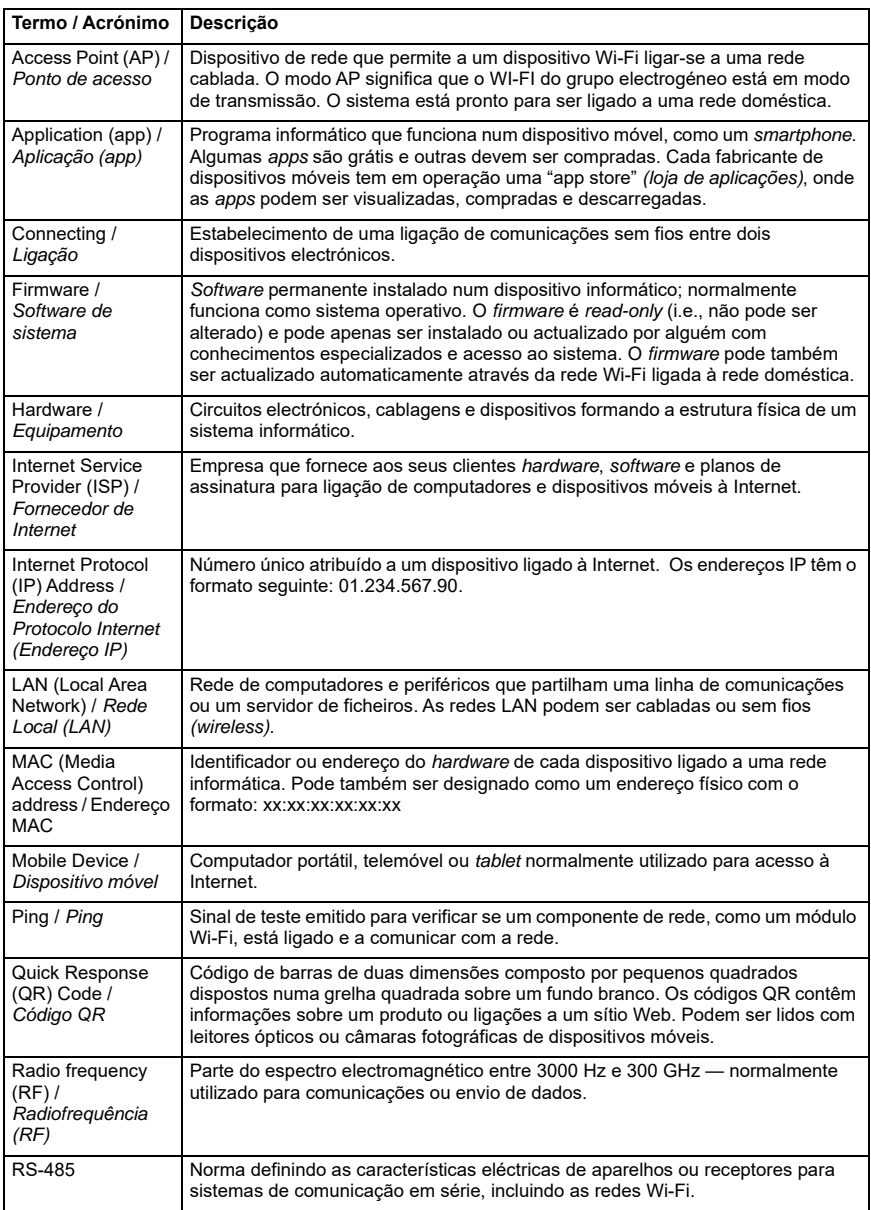

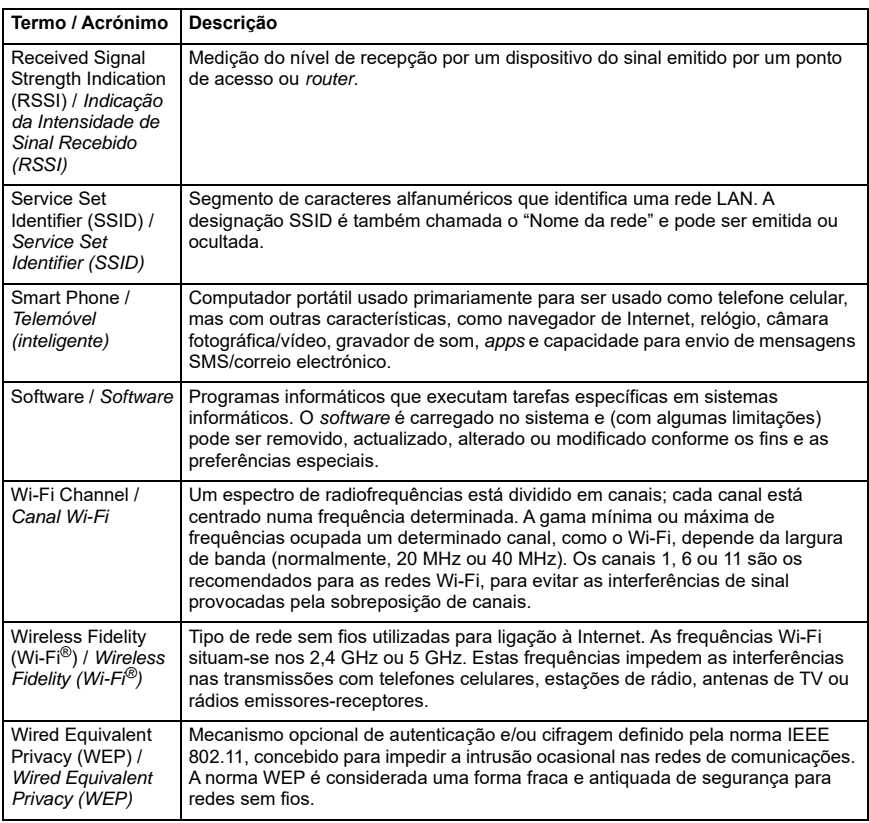

**Página intencionalmente em branco.**

REF.ª 10000039721 Rev. D 19/12/2022 ©2023 Generac Power Systems, Inc. Reservados todos os direitos Características técnicas e especificações sujeitas a alteração sem aviso prévio. Proibida a reprodução (sob qualquer forma) sem autorização prévia por escrito da *Generac Power Systems, Inc.*

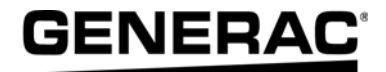

© Generac Power Systems, Inc. S45 W29290 Hwy. 59 Waukesha, WI 53189 1-888-GENERAC (1-888-436-3722) *[www.generac.com](http://www.generac.com)*